# WHAT'S NEW IN INFORM 2.6?

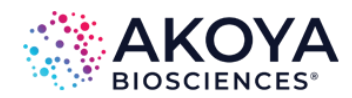

inForm software allows image analysis of Akoya Biosciences imagery taken with Mantra, Vectra 3, or Vectra Polaris, along with standard image formats such as .tif, .jpg, and .png images.

Below, we've highlighted the new features of inForm 2.6:

- Custom composite views
- Composite legend
- Exporting with composites
- Multiple Phenotyping Schemas per project

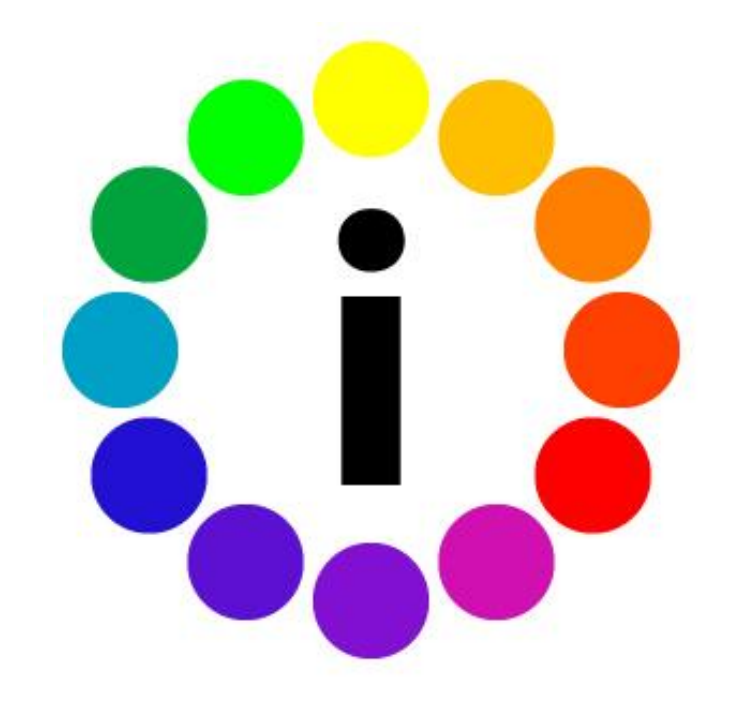

# CUSTOM COMPOSITE VIEWS

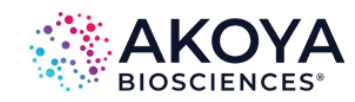

Customize how your composite views look in inForm. The composite editor allows you to toggle between multiple customized composites.

Select 'Edit…' from the composite button dropdown to bring up the Composite Views Editor.

- Add new views using the 'Add..' Button
- Select components and colors for the currently selected view.
- Prioritize where these views are listed in the dropdown using the Up and Down buttons

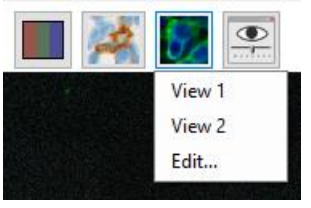

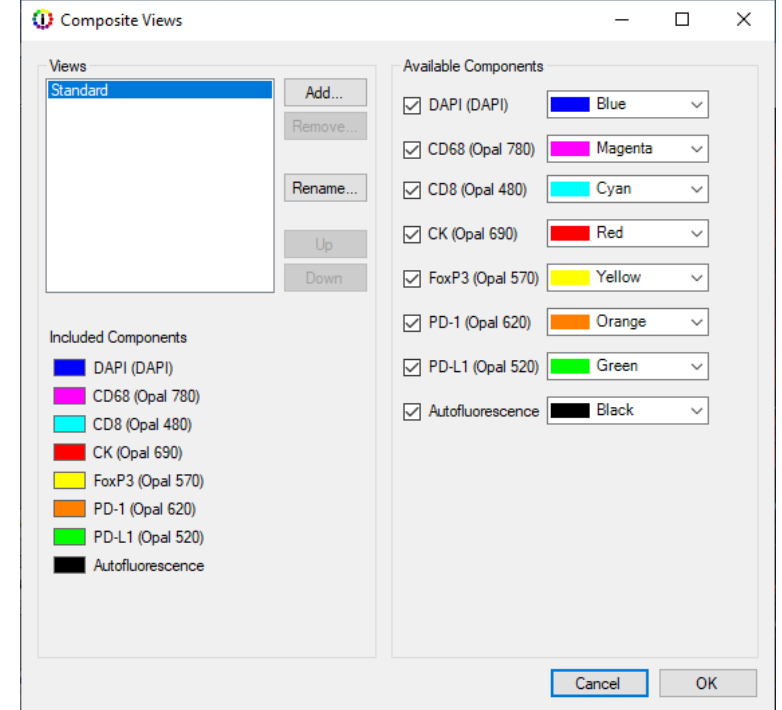

### COMPOSITE LEGEND

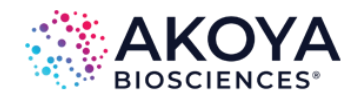

### Composite imagery has an optional legend to display. Use the layer toolbar to turn the legend  $\equiv$  on and off.

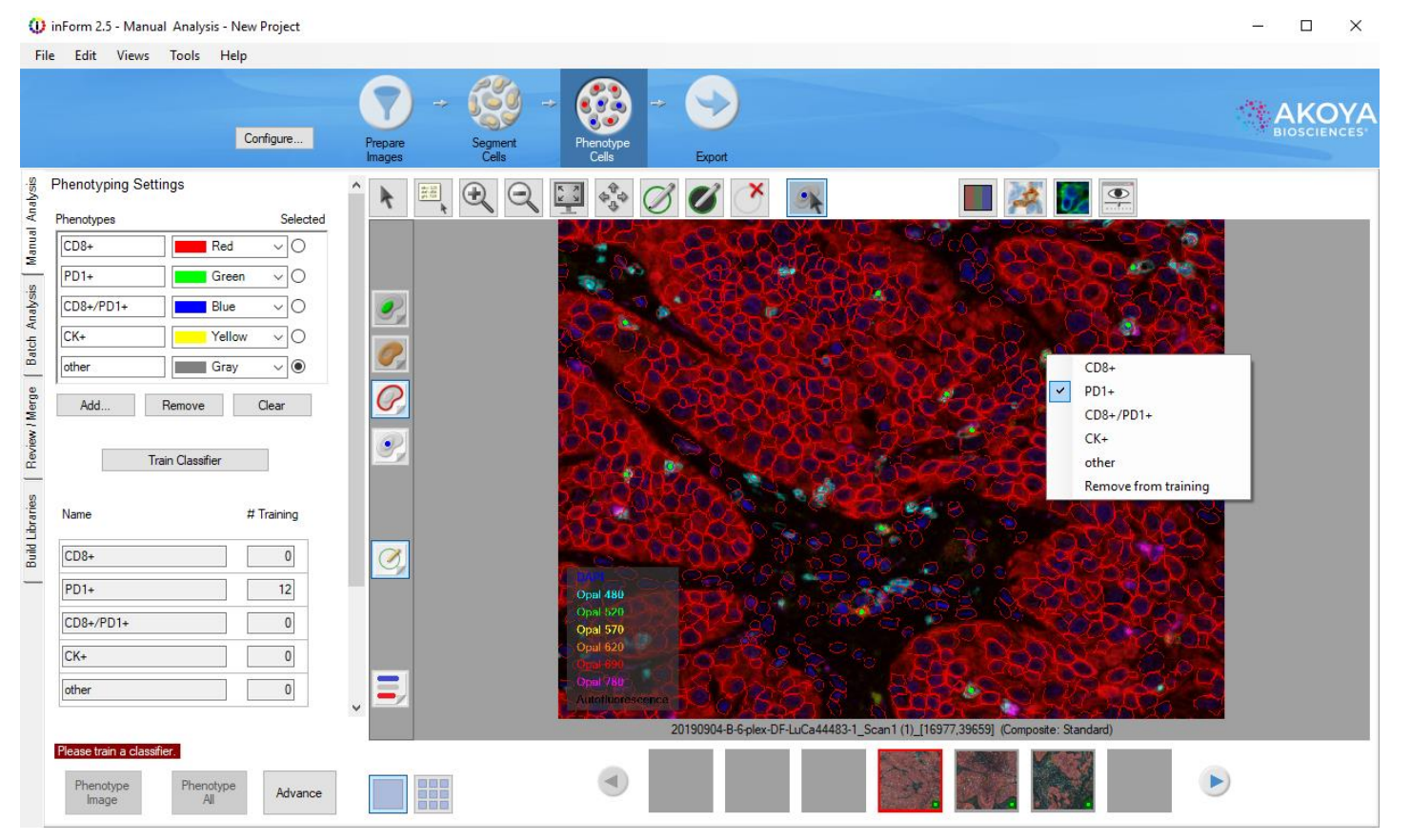

## EXPORTING WITH COMPOSITES

Segmentation, Phenotyping, and Scoring Maps all export on the currently active composite image.

Composites are exported as a multi-image TIFF.

When exporting the composite image, you can include or omit the legend using the Legend drop down.

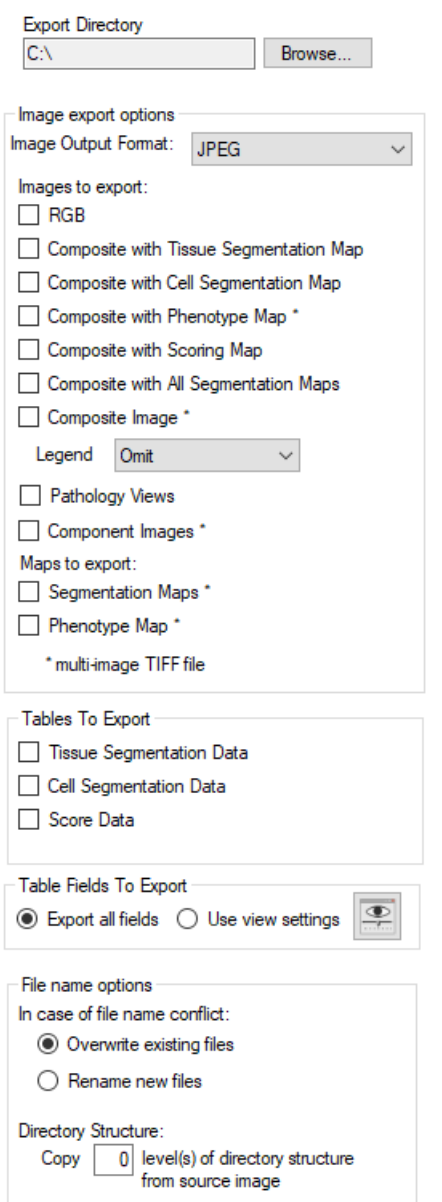

**Export Settings** 

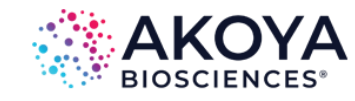

## MULTIPLE PHENOTYPING SCHEMAS

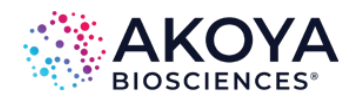

You can train multiple classifiers in the Phenotyping step. This is helpful when phenotyping cells as "double positive" or "triple positive" to improve phenotyping accuracy.

Each classifier is described by a phenotyping schema and an associated composite view.

Select Edit… in the Phenotyping Schema drop-down to create, update or delete schemas.

Select a Schema to associate a composite view, add and remove phenotypes, and train a classifier.

Phenotyping maps are exported as a multi-image tiff, one image per schema.

#### **Phenotyping Settings** Phenotyping Schema Associated View **CK**  $\checkmark$ tumor  $\checkmark$  $CK$ C<sub>D8</sub> Edit Selected Phenotypes CK+  $\sim$   $\circ$ White  $\sim$  0 **Gray** Other Add.. Remove Clear **Train Classifier**